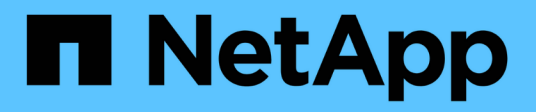

# **AWS** BlueXP setup and administration NetApp October 25, 2024

This PDF was generated from https://docs.netapp.com/es-es/bluexp-setup-admin/concept-accountsaws.html on October 25, 2024. Always check docs.netapp.com for the latest.

# **Tabla de contenidos**

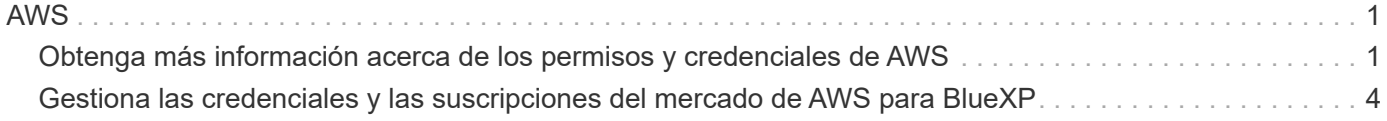

# <span id="page-2-0"></span>**AWS**

# <span id="page-2-1"></span>**Obtenga más información acerca de los permisos y credenciales de AWS**

Descubre cómo BlueXP utiliza las credenciales de AWS para realizar acciones en tu nombre y cómo esas credenciales están asociadas a las suscripciones del mercado. Comprender estos detalles puede resultar útil a la hora de gestionar las credenciales de una o más cuentas de AWS en BlueXP. Por ejemplo, quizás quieras saber cuándo añadir más credenciales de AWS a BlueXP.

# **Credenciales iniciales de AWS**

Al implantar un conector de BlueXP, debe proporcionar el ARN de una función de IAM o claves de acceso para un usuario de IAM. El método de autenticación que utilice debe tener los permisos necesarios para implementar la instancia de Connector en AWS. Los permisos necesarios se enumeran en la ["La política de](https://docs.netapp.com/es-es/bluexp-setup-admin/task-install-connector-aws-bluexp.html#step-2-set-up-aws-permissions) [implementación de conectores para AWS"](https://docs.netapp.com/es-es/bluexp-setup-admin/task-install-connector-aws-bluexp.html#step-2-set-up-aws-permissions).

Cuando BlueXP inicia la instancia de Connector en AWS, crea una función IAM y un perfil de instancia para la instancia. También adjunta una directiva que proporciona al conector permisos para administrar recursos y procesos dentro de esa cuenta de AWS. ["Revise cómo BlueXP utiliza los permisos".](https://docs.netapp.com/es-es/bluexp-setup-admin/reference-permissions-aws.html)

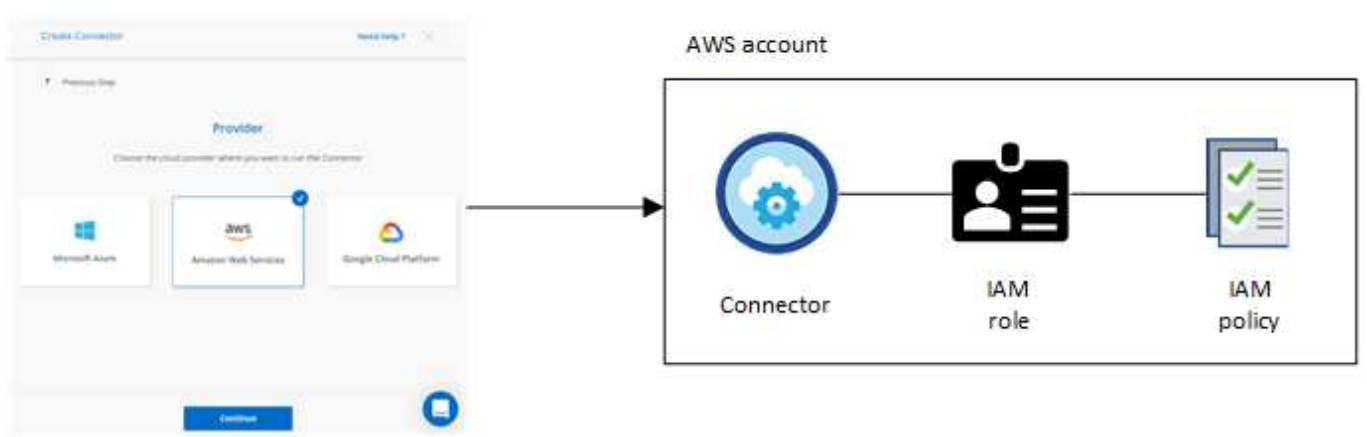

**Blue**XP

Si creas un nuevo entorno de trabajo para Cloud Volumes ONTAP, BlueXP selecciona estas credenciales de AWS de forma predeterminada:

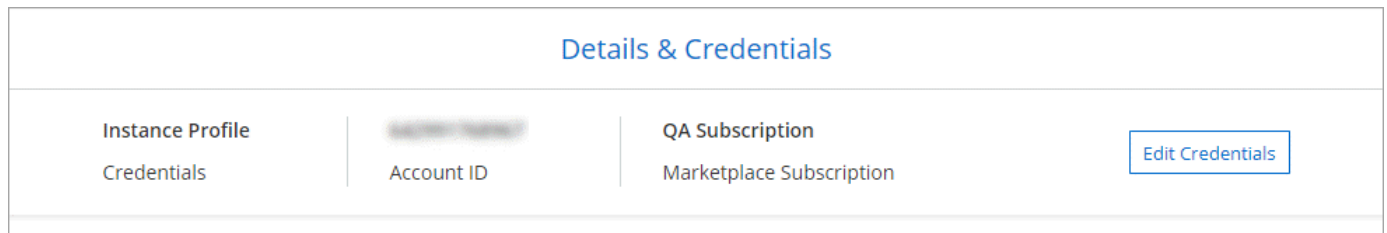

Puede implementar todos sus sistemas Cloud Volumes ONTAP con las credenciales iniciales de AWS o bien añadir credenciales adicionales.

# **Credenciales adicionales de AWS**

Existen dos formas de añadir credenciales de AWS adicionales:

- Puede agregar credenciales de AWS a un conector existente
- Puede añadir credenciales de AWS directamente a BlueXP

Revise las secciones siguientes para obtener más información.

#### **Agregar credenciales de AWS a un conector existente**

Si desea usar BlueXP con cuentas adicionales de AWS, puede proporcionar claves de AWS para un usuario de IAM o el ARN de un rol en una cuenta de confianza. En la siguiente imagen se muestran dos cuentas adicionales, una que proporciona permisos a través de una función IAM en una cuenta de confianza y otra a través de las claves AWS de un usuario de IAM:

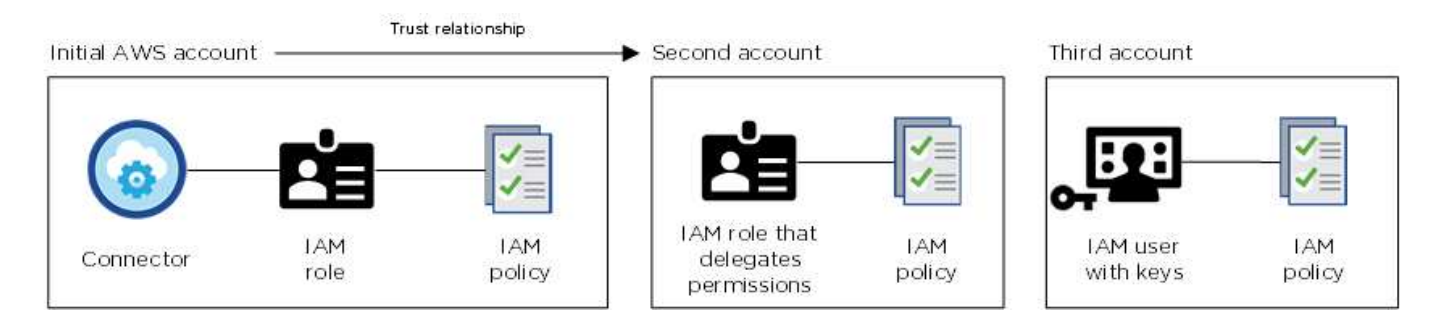

A continuación, se agregarían las credenciales de cuenta a BlueXP especificando el nombre de recurso de Amazon (ARN) del rol IAM o las claves de AWS del usuario de IAM.

Por ejemplo, es posible cambiar entre credenciales al crear un nuevo entorno de trabajo Cloud Volumes ONTAP:

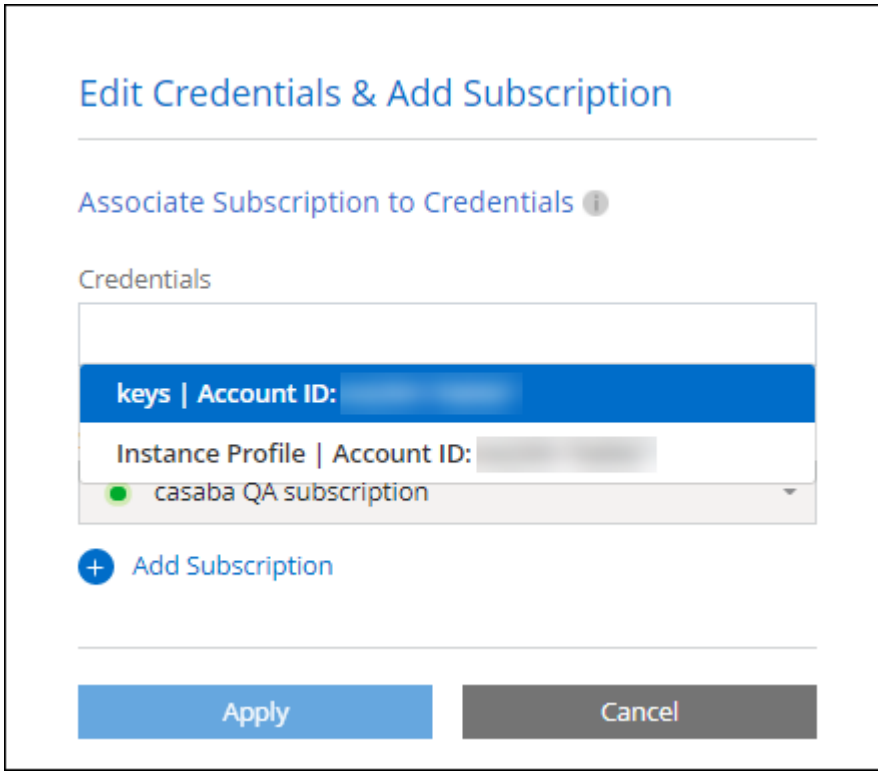

#### ["Aprenda a añadir credenciales de AWS a un conector existente."](#page-5-0)

#### **Añada credenciales de AWS directamente a BlueXP**

Agregar nuevas credenciales de AWS a BlueXP proporciona los permisos necesarios para crear y gestionar un entorno de trabajo FSX para ONTAP o crear un conector.

- ["Aprenda a añadir credenciales de AWS a BlueXP para Amazon FSX para ONTAP"](#page-5-0)
- ["Aprenda a añadir credenciales de AWS a BlueXP para crear un conector"](#page-5-0)

## **Credenciales y suscripciones de Marketplace**

Las credenciales que añadas a un conector deben estar asociadas a una suscripción de AWS Marketplace para que puedas pagar por Cloud Volumes ONTAP a una tarifa por hora (PAYGO) o a través de un contrato anual, así como para utilizar otros servicios de BlueXP.

#### ["Aprenda a asociar una suscripción a AWS"](#page-5-0).

Tenga en cuenta lo siguiente acerca de las credenciales de AWS y las suscripciones al mercado:

- Solo se puede asociar una suscripción de AWS Marketplace a un conjunto de credenciales de AWS
- Puede reemplazar una suscripción existente de Marketplace por una nueva

# **PREGUNTAS FRECUENTES**

Las siguientes preguntas están relacionadas con las credenciales y suscripciones.

#### **¿Cómo puedo rotar mis credenciales de AWS de forma segura?**

Como se describe en las secciones anteriores, BlueXP le permite proporcionar credenciales de AWS de varias formas: Un rol de IAM asociado a la instancia de Connector, asumiendo un rol de IAM en una cuenta de confianza o proporcionando claves de acceso de AWS.

Con las dos primeras opciones, BlueXP utiliza el Servicio de token de seguridad de AWS para obtener credenciales temporales que giran constantemente. Este proceso es la mejor práctica, es automático y seguro.

Si proporciona a BlueXP claves de acceso de AWS, debe rotar las claves actualizándolas en BlueXP a intervalos regulares. Este es un proceso completamente manual.

#### **¿Puedo cambiar la suscripción de AWS Marketplace para entornos de trabajo de Cloud Volumes ONTAP?**

Sí, puedes. Al cambiar la suscripción de AWS Marketplace asociada a un conjunto de credenciales, todos los entornos de trabajo de Cloud Volumes ONTAP existentes y nuevos se cargarán con la nueva suscripción.

["Aprenda a asociar una suscripción a AWS"](#page-5-0).

#### **¿Puedo añadir varias credenciales de AWS, cada una con diferentes suscripciones del mercado?**

Todas las credenciales de AWS que pertenezcan a la misma cuenta de AWS se asociarán a la misma suscripción de AWS Marketplace.

Si tiene varias credenciales de AWS que pertenecen a diferentes cuentas de AWS, esas credenciales se

pueden asociar con la misma suscripción de AWS Marketplace o con diferentes suscripciones.

#### **¿Puedo mover entornos de trabajo existentes de Cloud Volumes ONTAP a otra cuenta de AWS?**

No, no es posible mover los recursos de AWS asociados con su entorno de trabajo de Cloud Volumes ONTAP a una cuenta de AWS diferente.

#### **¿Cómo funcionan las credenciales en las implementaciones del mercado y en las instalaciones?**

En las secciones anteriores se describe el método de implementación recomendado para el conector, que es de BlueXP. También puede poner en marcha un conector en AWS desde AWS Marketplace y puede instalar manualmente el software del conector en su propio host Linux.

Si utiliza el Marketplace, los permisos se proporcionan de la misma manera. Solo tiene que crear y configurar manualmente el rol IAM y, a continuación, proporcionar permisos para cualquier cuenta adicional.

En las implementaciones locales, no se puede configurar la función de IAM para el sistema BlueXP, pero se pueden proporcionar permisos con las claves de acceso de AWS.

Para aprender a configurar los permisos, consulte las siguientes páginas:

- Modo estándar
	- ["Configure los permisos para una puesta en marcha de AWS Marketplace"](https://docs.netapp.com/es-es/bluexp-setup-admin/task-install-connector-aws-marketplace.html#step-2-set-up-aws-permissions)
	- ["Configure los permisos para implementaciones en las instalaciones"](https://docs.netapp.com/es-es/bluexp-setup-admin/task-install-connector-on-prem.html#step-4-set-up-cloud-permissions)
- ["Configure los permisos para el modo restringido"](https://docs.netapp.com/es-es/bluexp-setup-admin/task-prepare-restricted-mode.html#step-6-prepare-cloud-permissions)
- ["Configurar permisos para el modo privado"](https://docs.netapp.com/es-es/bluexp-setup-admin/task-prepare-private-mode.html#step-6-prepare-cloud-permissions)

# <span id="page-5-0"></span>**Gestiona las credenciales y las suscripciones del mercado de AWS para BlueXP**

Añada y gestione credenciales de AWS para que BlueXP tenga los permisos que necesita para implementar y gestionar recursos cloud en sus cuentas de AWS. Si administra varias suscripciones a AWS Marketplace, puede asignar cada una de ellas a diferentes credenciales de AWS desde la página Credentials.

### **Descripción general**

Puede añadir credenciales de AWS a un conector existente o directamente a BlueXP:

• Agregue credenciales de AWS adicionales a un conector existente

Añadir credenciales de AWS a un conector existente proporciona los permisos necesarios para gestionar recursos y procesos dentro de su entorno de cloud público. [Aprenda a añadir credenciales de AWS a un](#page-6-0) [conector](#page-6-0).

• Añada las credenciales de AWS a BlueXP para crear un conector

La adición de nuevas credenciales de AWS a BlueXP proporciona a BlueXP los permisos necesarios para crear un conector. [Aprenda a añadir credenciales de AWS a BlueXP.](#page-8-0)

• Añada credenciales de AWS a BlueXP para FSX para ONTAP

La adición de nuevas credenciales de AWS a BlueXP proporciona a BlueXP los permisos necesarios para crear y gestionar FSX para ONTAP. ["Aprenda a configurar permisos para FSX para ONTAP"](https://docs.netapp.com/us-en/bluexp-fsx-ontap/requirements/task-setting-up-permissions-fsx.html)

# **Cómo rotar credenciales**

BlueXP le permite proporcionar credenciales de AWS de varias maneras: Una función IAM asociada a la instancia de Connector, asumiendo un rol IAM en una cuenta de confianza o proporcionando claves de acceso de AWS. ["Obtenga más información acerca de las credenciales y permisos de AWS"](#page-2-1).

Con las dos primeras opciones, BlueXP utiliza el Servicio de token de seguridad de AWS para obtener credenciales temporales que giran constantemente. Este proceso es la mejor práctica porque es automático y seguro.

Si proporciona a BlueXP claves de acceso de AWS, debe rotar las claves actualizándolas en BlueXP a intervalos regulares. Este es un proceso completamente manual.

# <span id="page-6-0"></span>**Agregar credenciales adicionales a un conector**

Añada credenciales de AWS adicionales a un conector para que tenga los permisos necesarios para gestionar recursos y procesos en su entorno de cloud público. Puede proporcionar el ARN de un rol IAM en otra cuenta o proporcionar claves de acceso de AWS.

Si acaba de empezar a utilizar BlueXP, ["Descubra cómo BlueXP usa credenciales y permisos de AWS"](#page-2-1).

#### **Conceder permisos**

Antes de agregar credenciales de AWS a un conector, debe proporcionar los permisos necesarios. Los permisos permiten a BlueXP administrar recursos y procesos dentro de esa cuenta de AWS. La forma en que proporcione los permisos depende de si desea proporcionar BlueXP con el ARN de una función en una cuenta de confianza o claves de AWS.

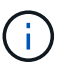

Si implementó un conector desde BlueXP, BlueXP agregó automáticamente credenciales de AWS para la cuenta en la que implementó el conector. Esta cuenta inicial no se agrega si implementó el conector desde AWS Marketplace o si instaló manualmente el software Connector en un sistema existente. ["Obtenga más información acerca de los permisos y](#page-2-1) [credenciales de AWS"](#page-2-1).

#### **opciones**

- [Conceda permisos asumiendo una función IAM en otra cuenta](#page-6-1)
- [Conceda permisos proporcionando claves AWS](#page-7-0)

#### <span id="page-6-1"></span>**Conceda permisos asumiendo una función IAM en otra cuenta**

Puede configurar una relación de confianza entre la cuenta AWS de origen en la que ha implementado la instancia de Connector y otras cuentas de AWS mediante los roles IAM. A continuación, debe proporcionar a BlueXP el ARN de las funciones de IAM de las cuentas de confianza.

Si el conector está instalado en las instalaciones, no puede utilizar este método de autenticación. Debe usar claves AWS.

#### **Pasos**

- 1. Vaya a la consola IAM de la cuenta de destino en la que desea proporcionar permisos al conector.
- 2. En Access Management, seleccione **roles > Crear función** y siga los pasos para crear la función.

No olvide hacer lo siguiente:

- En **Tipo de entidad de confianza**, seleccione **cuenta de AWS**.
- Seleccione **otra cuenta de AWS** e introduzca el ID de la cuenta en la que reside la instancia de Connector.
- Cree las directivas necesarias copiando y pegando el contenido de ["Políticas de IAM para el conector"](https://docs.netapp.com/es-es/bluexp-setup-admin/reference-permissions-aws.html).
- 3. Copie el rol ARN del rol IAM para que pueda pegarlo en BlueXP más adelante.

#### **Resultado**

La cuenta ahora tiene los permisos necesarios. Ahora puede agregar las credenciales a un conector.

#### <span id="page-7-0"></span>**Conceda permisos proporcionando claves AWS**

Si desea proporcionar BlueXP con claves AWS para un usuario de IAM, debe conceder los permisos necesarios a ese usuario. La política IAM de BlueXP define las acciones y los recursos de AWS que BlueXP puede utilizar.

Debe utilizar este método de autenticación si el conector está instalado en las instalaciones. No se puede utilizar la función IAM.

#### **Pasos**

1. Desde la consola IAM, cree directivas copiando y pegando el contenido de ["Políticas de IAM para el](https://docs.netapp.com/es-es/bluexp-setup-admin/reference-permissions-aws.html) [conector"](https://docs.netapp.com/es-es/bluexp-setup-admin/reference-permissions-aws.html).

["Documentación de AWS: Crear políticas de IAM"](https://docs.aws.amazon.com/IAM/latest/UserGuide/access_policies_create.html)

- 2. Asocie las políticas a un rol de IAM o a un usuario de IAM.
	- ["Documentación de AWS: Crear roles de IAM"](https://docs.aws.amazon.com/IAM/latest/UserGuide/id_roles_create.html)
	- ["Documentación de AWS: Adición y eliminación de políticas de IAM"](https://docs.aws.amazon.com/IAM/latest/UserGuide/access_policies_manage-attach-detach.html)

#### **Resultado**

La cuenta ahora tiene los permisos necesarios. Ahora puede agregar las credenciales a un conector.

#### **Añada las credenciales**

Después de proporcionar una cuenta de AWS con los permisos necesarios, puede agregar las credenciales de esa cuenta a un conector existente. Esto permite iniciar sistemas Cloud Volumes ONTAP en esa cuenta con el mismo conector.

#### **Antes de empezar**

Si acaba de crear estas credenciales en su proveedor de cloud, es posible que transcurran unos minutos hasta que estén disponibles para su uso. Espere unos minutos antes de agregar las credenciales a BlueXP.

#### **Pasos**

- 1. Asegúrese de que el conector correcto está seleccionado actualmente en BlueXP.
- 2. En la parte superior derecha de la consola de BlueXP, seleccione el icono Configuración y seleccione **credenciales**.

**Organization** 

**Connector** 

Connector1

A

- a. **Ubicación de credenciales**: Seleccione **Servicios Web de Amazon > conector**.
- b. **Definir credenciales**: Proporcione el ARN (nombre de recurso de Amazon) de una función de IAM de confianza, o introduzca una clave de acceso de AWS y una clave secreta.
- c. **Suscripción al mercado**: Asocie una suscripción al mercado con estas credenciales suscribiendo ahora o seleccionando una suscripción existente.

Para pagar por servicios de BlueXP a una tarifa por hora (PAYGO) o con un contrato anual, las credenciales de AWS deben estar asociadas a una suscripción de AWS Marketplace.

d. **Revisión**: Confirme los detalles sobre las nuevas credenciales y seleccione **Agregar**.

#### **Resultado**

Ahora puede cambiar a un conjunto de credenciales diferente de la página Details y Credentials al crear un nuevo entorno de trabajo:

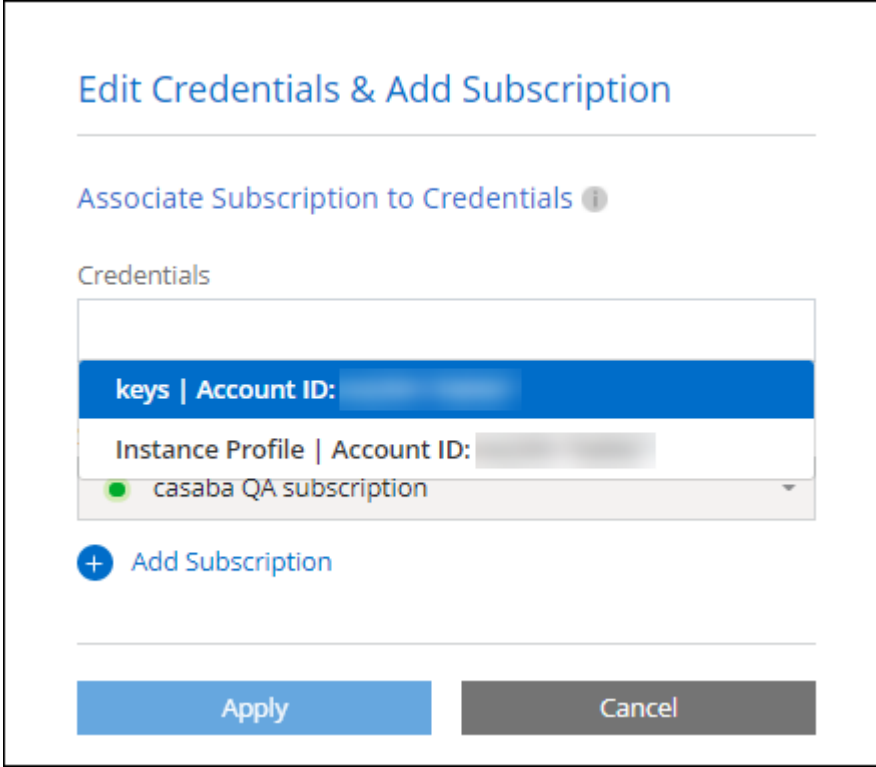

# <span id="page-8-0"></span>**Agregar credenciales a BlueXP para crear un conector**

Agregue las credenciales de AWS a BlueXP proporcionando el ARN de una función IAM que proporciona a BlueXP los permisos necesarios para crear un conector. Puede elegir estas credenciales al crear un conector nuevo.

#### **Configure el rol IAM**

Configure un rol de IAM que permita a la capa de software como servicio (SaaS) de BlueXP asumir el rol.

#### **Pasos**

- 1. Vaya a la consola IAM de la cuenta de destino.
- 2. En Access Management, seleccione **roles > Crear función** y siga los pasos para crear la función.

No olvide hacer lo siguiente:

- En **Tipo de entidad de confianza**, seleccione **cuenta de AWS**.
- Seleccione **otra cuenta de AWS** e introduzca el ID del SaaS BlueXP: 952013314444
- Cree una directiva que incluya los permisos necesarios para crear un conector.
	- ["Consulte los permisos necesarios para FSX para ONTAP"](https://docs.netapp.com/us-en/bluexp-fsx-ontap/requirements/task-setting-up-permissions-fsx.html)
	- ["Ver la directiva de despliegue del conector"](https://docs.netapp.com/es-es/bluexp-setup-admin/task-install-connector-aws-bluexp.html#step-2-set-up-aws-permissions)
- 3. Copie el rol ARN de la función IAM para que pueda pegarlo en BlueXP en el siguiente paso.

#### **Resultado**

El rol IAM ahora tiene los permisos necesarios. Ahora puede agregarla a BlueXP.

#### **Añada las credenciales**

Después de proporcionar la función IAM con los permisos necesarios, agregue el rol ARN a BlueXP.

#### **Antes de empezar**

Si acaba de crear la función IAM, puede tardar unos minutos en estar disponible. Espere unos minutos antes de agregar las credenciales a BlueXP.

#### **Pasos**

1. En la parte superior derecha de la consola de BlueXP, seleccione el icono Configuración y seleccione **credenciales**.

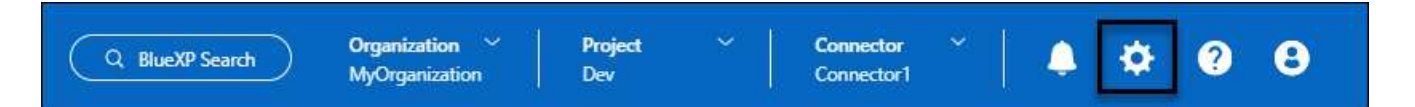

- 2. En la página **Credenciales de la organización** o **Credenciales de la cuenta**, selecciona **Añadir Credenciales** y sigue los pasos del asistente.
	- a. **Ubicación de credenciales**: Seleccione **Servicios Web de Amazon > BlueXP**.
	- b. **Definir credenciales**: Proporcionar el ARN (nombre de recurso de Amazon) de la función IAM.
	- c. **Revisión**: Confirme los detalles sobre las nuevas credenciales y seleccione **Agregar**.

#### **Resultado**

Ahora puede utilizar las credenciales al crear un conector nuevo.

# **Añada credenciales a BlueXP para Amazon FSX para ONTAP**

Para obtener más información, consulte ["Documentación de BlueXP para Amazon FSX para ONTAP"](https://docs.netapp.com/us-en/bluexp-fsx-ontap/requirements/task-setting-up-permissions-fsx.html)

# **Asocie una suscripción a AWS**

Después de añadir sus credenciales de AWS a BlueXP, puede asociar una suscripción a AWS Marketplace con estas credenciales. La suscripción le permite pagar por Cloud Volumes ONTAP a una tarifa por hora (PAYGO) o mediante un contrato anual, y utilizar otros servicios de BlueXP.

Hay dos escenarios en los que puede asociar una suscripción a AWS Marketplace después de haber añadido las credenciales a BlueXP:

- No asoció una suscripción cuando agregó inicialmente las credenciales a BlueXP.
- Desea cambiar la suscripción de AWS Marketplace asociada con las credenciales de AWS.

La sustitución de la suscripción actual del mercado por una nueva suscripción cambia la suscripción del mercado para cualquier entorno de trabajo existente de Cloud Volumes ONTAP y todos los nuevos entornos de trabajo.

#### **Antes de empezar**

Debe crear un conector para poder cambiar la configuración de BlueXP. ["Aprenda a crear un conector".](https://docs.netapp.com/es-es/bluexp-setup-admin/concept-connectors.html#how-to-create-a-connector)

#### **Pasos**

- 1. En la parte superior derecha de la consola de BlueXP, seleccione el icono Configuración y seleccione **credenciales**.
- 2. Seleccione el menú de acción para un conjunto de credenciales y luego seleccione **Suscripción asociada**.

Debe seleccionar las credenciales asociadas a un conector. No puedes asociar una suscripción al mercado con credenciales asociadas a BlueXP.

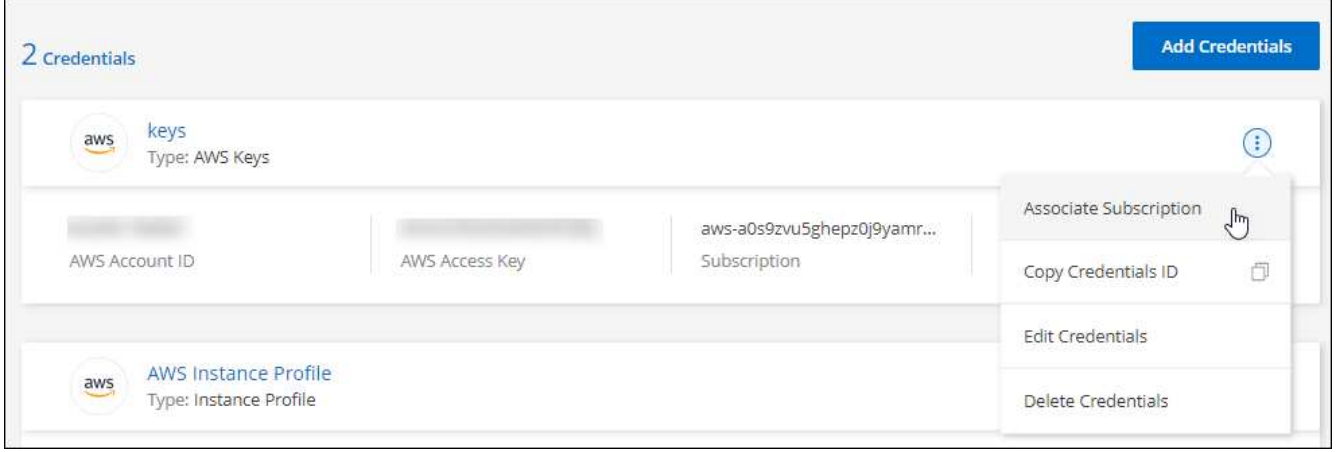

- 3. Para asociar las credenciales a una suscripción existente, seleccione la suscripción en la lista desplegable y seleccione **asociado**.
- 4. Para asociar las credenciales a una nueva suscripción, seleccione **Agregar suscripción > continuar** y siga los pasos del AWS Marketplace:
	- a. Seleccione **Ver opciones de compra**.
	- b. Seleccione **Suscribirse**.
	- c. Seleccione **Configurar su cuenta**.

Se le redirigirá al sitio web de BlueXP.

- d. Desde la página **asignación de suscripción**:
	- Seleccione las organizaciones o cuentas de BlueXP con las que desea asociar esta suscripción.
	- En el campo **Reemplazar suscripción existente**, elige si deseas reemplazar automáticamente la suscripción existente para una organización o cuenta con esta nueva suscripción.

BlueXP reemplaza la suscripción existente para todas las credenciales de la organización o cuenta con esta nueva suscripción. Si alguna vez no se ha asociado un conjunto de credenciales a una suscripción, esta nueva suscripción no se asociará a dichas credenciales.

Para todas las demás organizaciones o cuentas, deberá asociar manualmente la suscripción repitiendo estos pasos.

▪ Seleccione **Guardar**.

En el siguiente vídeo se muestran los pasos para suscribirse desde AWS Marketplace:

#### [Suscríbete a BlueXP desde AWS Marketplace](https://netapp.hosted.panopto.com/Panopto/Pages/Embed.aspx?id=096e1740-d115-44cf-8c27-b051011611eb)

### **Asocie una suscripción existente a su organización o cuenta**

Cuando te suscribes a BlueXP desde el mercado de AWS, el último paso del proceso es asociar la suscripción a tus organizaciones de BlueXP o cuentas de BlueXP desde el sitio web de BlueXP . Si no ha completado este paso, no podrá utilizar la suscripción con su organización o cuenta de BlueXP .

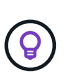

Si utiliza BlueXP en modo estándar, tendrá una organización *BlueXP* , que gestionará mediante la administración de identidad y acceso (IAM) de BlueXP . Pero si estás usando BlueXP en modo restringido o en modo privado, entonces tendrás una cuenta *BlueXP* .

- ["Obtenga más información sobre los modos de implementación de BlueXP"](https://docs.netapp.com/es-es/bluexp-setup-admin/concept-modes.html)
- ["Obtenga más información sobre la gestión de identidades y accesos de BlueXP "](https://docs.netapp.com/es-es/bluexp-setup-admin/concept-identity-and-access-management.html)
- ["Obtenga más información sobre las cuentas de BlueXP"](https://docs.netapp.com/es-es/bluexp-setup-admin/concept-netapp-accounts.html)

Sigue los pasos que aparecen a continuación si te suscribiste a BlueXP desde AWS Marketplace, pero te has perdido el paso para asociar la suscripción a tu cuenta.

#### **Pasos**

- 1. Vaya a la cartera digital de BlueXP para confirmar que no ha asociado su suscripción a su organización o cuenta de BlueXP .
	- a. En el menú de navegación de BlueXP, seleccione **Gobierno > cartera digital**.
	- b. Seleccione **Suscripciones**.
	- c. Comprueba que no aparezca tu suscripción a BlueXP.

Solo verá las suscripciones asociadas a la organización o cuenta que está visualizando en ese momento. Si no ve su suscripción, continúe con los siguientes pasos.

- 2. Inicie sesión en la consola de AWS y vaya a \* Suscripciones de AWS Marketplace \*.
- 3. Encuentra la suscripción a NetApp BlueXP.

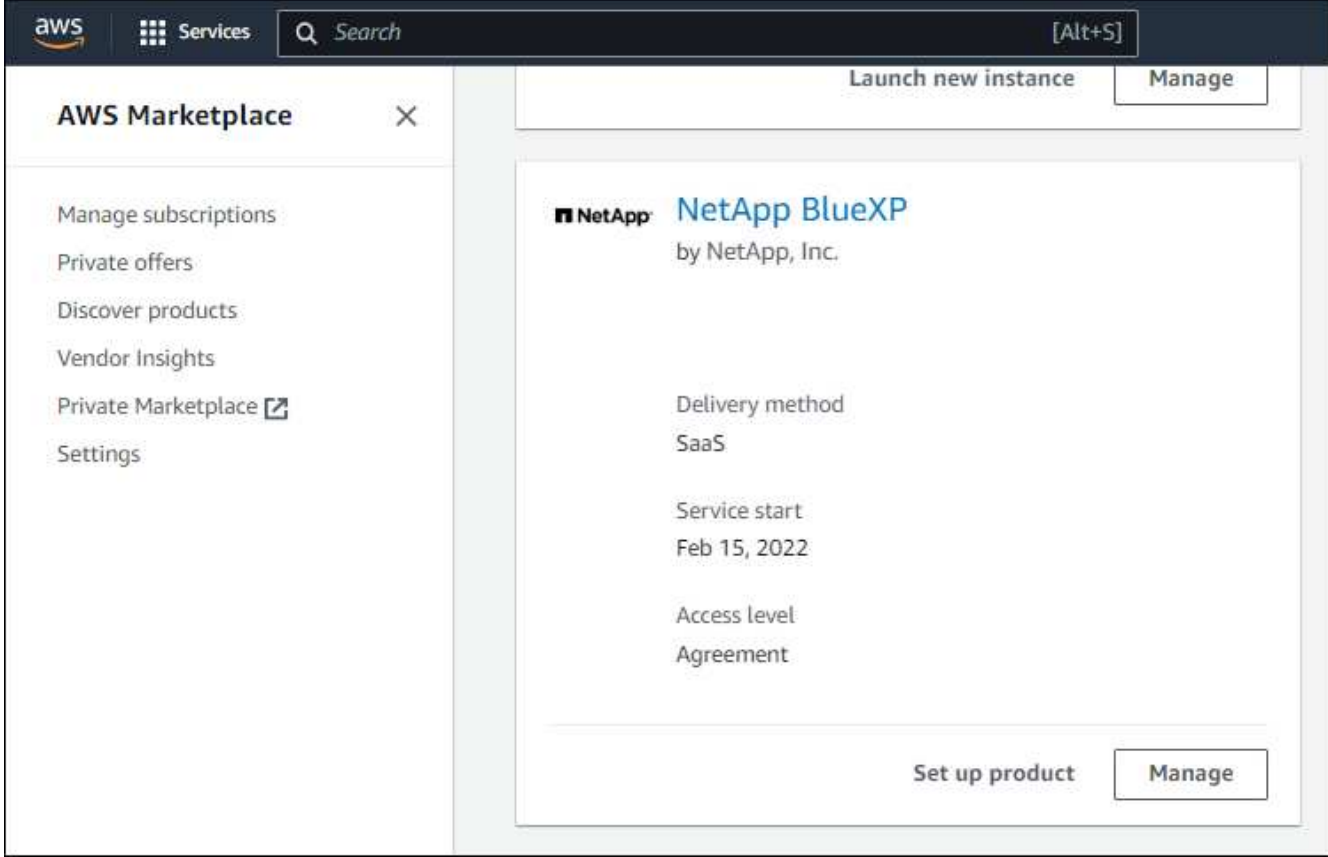

4. Seleccione **Set up product**.

La página de oferta de suscripción debe cargarse en una nueva pestaña o ventana del navegador.

5. Seleccione **Configurar su cuenta**.

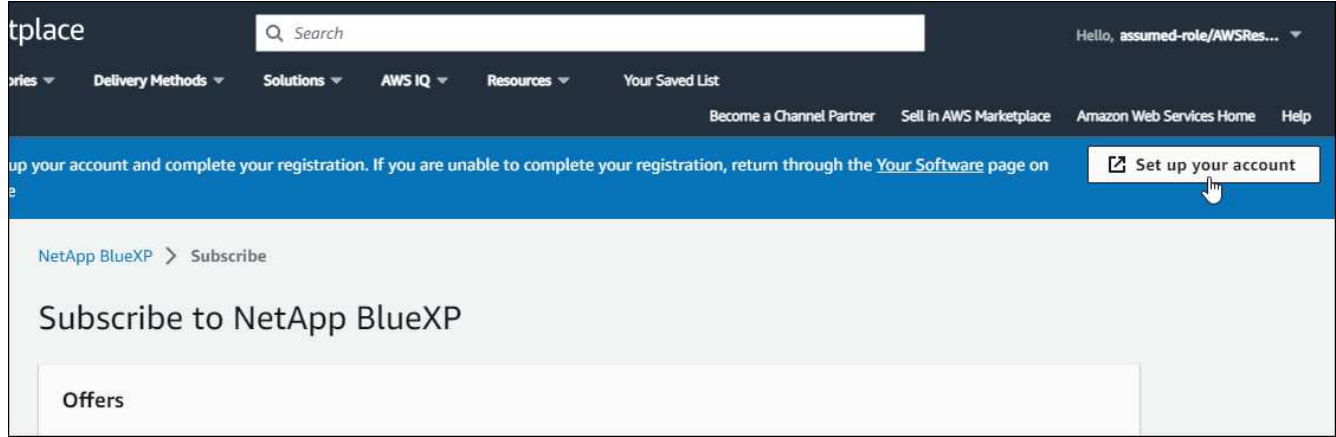

La página **Suscripción** en netapp.com debe cargarse en una nueva pestaña o ventana del navegador.

Ten en cuenta que es posible que se te pida iniciar sesión en BlueXP primero.

- 6. Desde la página **asignación de suscripción**:
	- Seleccione las organizaciones o cuentas de BlueXP con las que desea asociar esta suscripción.
	- En el campo **Reemplazar suscripción existente**, elige si deseas reemplazar automáticamente la suscripción existente para una organización o cuenta con esta nueva suscripción.

BlueXP reemplaza la suscripción existente para todas las credenciales de la organización o cuenta con esta nueva suscripción. Si alguna vez no se ha asociado un conjunto de credenciales a una suscripción, esta nueva suscripción no se asociará a dichas credenciales.

Para todas las demás organizaciones o cuentas, deberá asociar manualmente la suscripción repitiendo estos pasos.

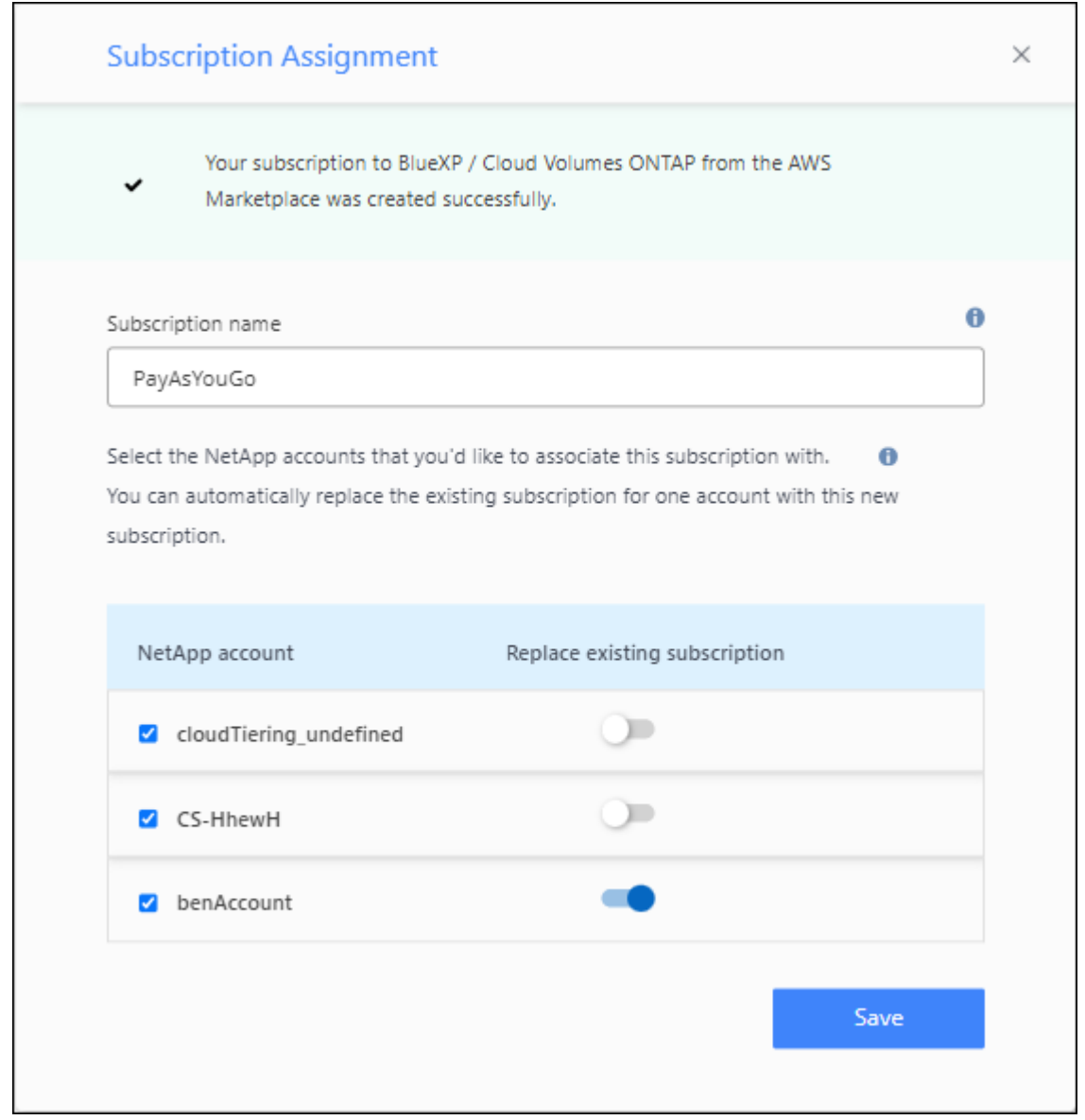

- 7. Vaya a la cartera digital de BlueXP para confirmar que la suscripción está asociada a su organización o cuenta de BlueXP .
	- a. En el menú de navegación de BlueXP, seleccione **Gobierno > cartera digital**.
	- b. Seleccione **Suscripciones**.
	- c. Comprueba que aparezca tu suscripción a BlueXP.
- 8. Confirme que la suscripción está asociada a sus credenciales de AWS.
	- a. En la parte superior derecha de la consola de BlueXP, seleccione el icono Configuración y seleccione **credenciales**.
	- b. En la página **Credenciales de la organización** o **Credenciales de la cuenta**, verifique que la

suscripción esté asociada a sus credenciales de AWS.

Veamos un ejemplo.

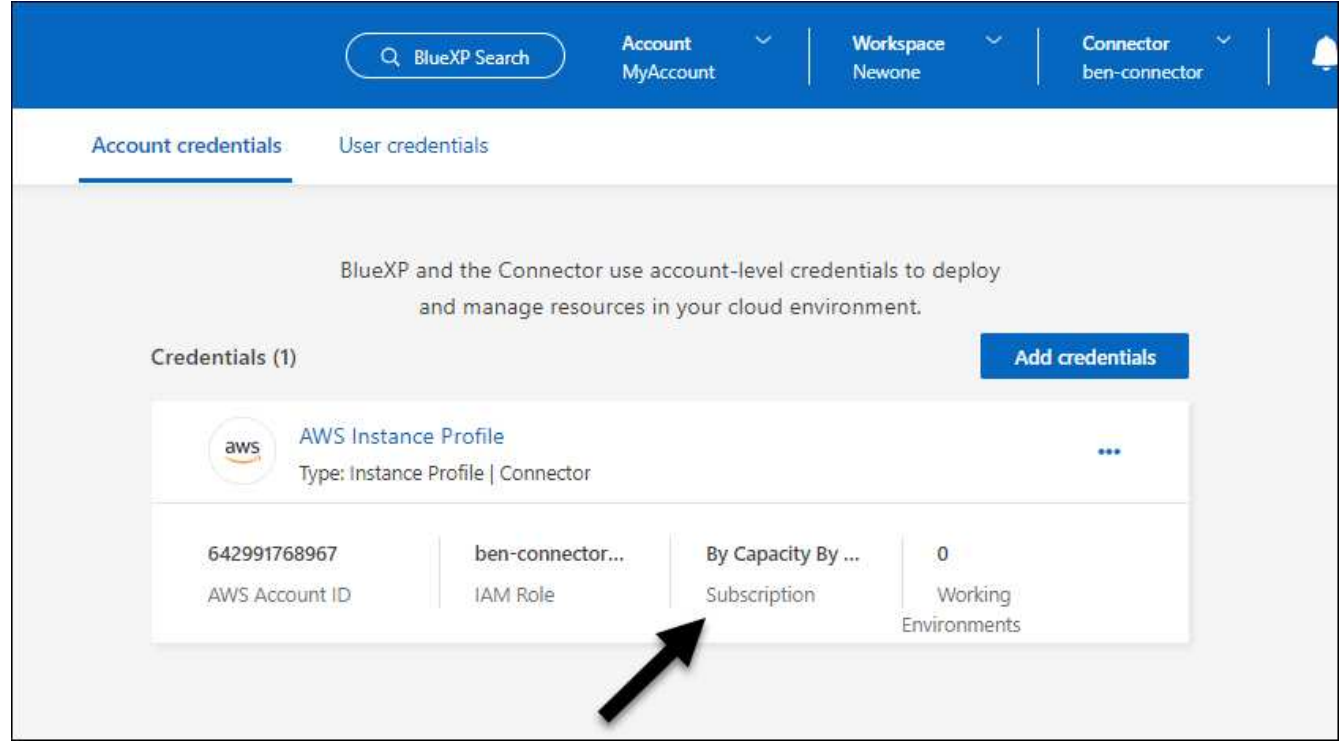

## **Editar credenciales**

Edite sus credenciales de AWS en BlueXP cambiando el tipo de cuenta (las claves de AWS o asumen la función), editando el nombre o actualizando las credenciales (las claves o el rol ARN).

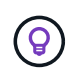

No se pueden editar las credenciales de un perfil de instancia asociado a una instancia de conector.

#### **Pasos**

- 1. En la parte superior derecha de la consola de BlueXP, seleccione el icono Configuración y seleccione **credenciales**.
- 2. En la página **Credenciales de la organización** o **Credenciales de la cuenta**, selecciona el menú de acción para un conjunto de credenciales y luego selecciona **Editar Credenciales**.
- 3. Realice los cambios necesarios y, a continuación, seleccione **aplicar**.

# **Eliminar credenciales**

Si ya no necesita un conjunto de credenciales, puede eliminarlas de BlueXP. Sólo puede eliminar credenciales que no estén asociadas a un entorno de trabajo.

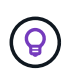

No se pueden eliminar las credenciales de un perfil de instancia asociado a una instancia de conector.

**Pasos**

- 1. En la parte superior derecha de la consola de BlueXP, seleccione el icono Configuración y seleccione **credenciales**.
- 2. En la página **Credenciales de la organización** o **Credenciales de la cuenta**, selecciona el menú de acción para un conjunto de credenciales y luego selecciona **Eliminar Credenciales**.
- 3. Seleccione **Eliminar** para confirmar.

#### **Información de copyright**

Copyright © 2024 NetApp, Inc. Todos los derechos reservados. Imprimido en EE. UU. No se puede reproducir este documento protegido por copyright ni parte del mismo de ninguna forma ni por ningún medio (gráfico, electrónico o mecánico, incluidas fotocopias, grabaciones o almacenamiento en un sistema de recuperación electrónico) sin la autorización previa y por escrito del propietario del copyright.

El software derivado del material de NetApp con copyright está sujeto a la siguiente licencia y exención de responsabilidad:

ESTE SOFTWARE LO PROPORCIONA NETAPP «TAL CUAL» Y SIN NINGUNA GARANTÍA EXPRESA O IMPLÍCITA, INCLUYENDO, SIN LIMITAR, LAS GARANTÍAS IMPLÍCITAS DE COMERCIALIZACIÓN O IDONEIDAD PARA UN FIN CONCRETO, CUYA RESPONSABILIDAD QUEDA EXIMIDA POR EL PRESENTE DOCUMENTO. EN NINGÚN CASO NETAPP SERÁ RESPONSABLE DE NINGÚN DAÑO DIRECTO, INDIRECTO, ESPECIAL, EJEMPLAR O RESULTANTE (INCLUYENDO, ENTRE OTROS, LA OBTENCIÓN DE BIENES O SERVICIOS SUSTITUTIVOS, PÉRDIDA DE USO, DE DATOS O DE BENEFICIOS, O INTERRUPCIÓN DE LA ACTIVIDAD EMPRESARIAL) CUALQUIERA SEA EL MODO EN EL QUE SE PRODUJERON Y LA TEORÍA DE RESPONSABILIDAD QUE SE APLIQUE, YA SEA EN CONTRATO, RESPONSABILIDAD OBJETIVA O AGRAVIO (INCLUIDA LA NEGLIGENCIA U OTRO TIPO), QUE SURJAN DE ALGÚN MODO DEL USO DE ESTE SOFTWARE, INCLUSO SI HUBIEREN SIDO ADVERTIDOS DE LA POSIBILIDAD DE TALES DAÑOS.

NetApp se reserva el derecho de modificar cualquiera de los productos aquí descritos en cualquier momento y sin aviso previo. NetApp no asume ningún tipo de responsabilidad que surja del uso de los productos aquí descritos, excepto aquello expresamente acordado por escrito por parte de NetApp. El uso o adquisición de este producto no lleva implícita ninguna licencia con derechos de patente, de marcas comerciales o cualquier otro derecho de propiedad intelectual de NetApp.

Es posible que el producto que se describe en este manual esté protegido por una o más patentes de EE. UU., patentes extranjeras o solicitudes pendientes.

LEYENDA DE DERECHOS LIMITADOS: el uso, la copia o la divulgación por parte del gobierno están sujetos a las restricciones establecidas en el subpárrafo (b)(3) de los derechos de datos técnicos y productos no comerciales de DFARS 252.227-7013 (FEB de 2014) y FAR 52.227-19 (DIC de 2007).

Los datos aquí contenidos pertenecen a un producto comercial o servicio comercial (como se define en FAR 2.101) y son propiedad de NetApp, Inc. Todos los datos técnicos y el software informático de NetApp que se proporcionan en este Acuerdo tienen una naturaleza comercial y se han desarrollado exclusivamente con fondos privados. El Gobierno de EE. UU. tiene una licencia limitada, irrevocable, no exclusiva, no transferible, no sublicenciable y de alcance mundial para utilizar los Datos en relación con el contrato del Gobierno de los Estados Unidos bajo el cual se proporcionaron los Datos. Excepto que aquí se disponga lo contrario, los Datos no se pueden utilizar, desvelar, reproducir, modificar, interpretar o mostrar sin la previa aprobación por escrito de NetApp, Inc. Los derechos de licencia del Gobierno de los Estados Unidos de América y su Departamento de Defensa se limitan a los derechos identificados en la cláusula 252.227-7015(b) de la sección DFARS (FEB de 2014).

#### **Información de la marca comercial**

NETAPP, el logotipo de NETAPP y las marcas que constan en <http://www.netapp.com/TM>son marcas comerciales de NetApp, Inc. El resto de nombres de empresa y de producto pueden ser marcas comerciales de sus respectivos propietarios.